either hardware-based or software-based (the gravity, linear acceleration, and rotation vector sensors). For example, on some devices the software-based sensors derive their data from the accelerometer and magnetometer, but on other devices they may also use the gyroscope to derive their data. Most Android-powered devices have an accelerometer, and many now include a gyroscope. The availability of the softare-based sensors is more variable because they often rely on one or more hardware sensors to derive their data.

Motion sensors are useful for monitoring device movement, such as tilt, shake, rotation, or swing. The movement is usually a reflection of direct user input (for example, a user steering a car in a game or a user controlling a ball in a game), but it can also be a reflection of the physical environment in which the device is sitting (for example, moving with you while you drive your car). In the first case, you are monitoring motion relative to the device's frame of reference or your application's frame of reference; in the second case you are monitoring motion relative to the world's frame of reference. Motion sensors by themselves are not typically used to monitor device position, but they can be used with other sensors, such as the geomagnetic field sensor, to determine a device's position relative to the world's frame of reference (see Position Sensors

(../../../guide/topics/sensors/sensors\_position.html) for more information).

All of the motion sensors return multi-dimensional arrays of sensor values for each **SensorEvent** 

(../../../reference/android/hardware/SensorEvent.html). For example, during a single sensor event the accelerometer returns [acceleration force data for the three coo](https://stuff.mit.edu/afs/sipb/project/android/docs/guide/topics/sensors/sensors_position.html)rdinate axes, and the gyroscope returns rate of rotation data for the three coordinate axes. These data values are returned in a float array (values

(../../../reference/android/hardware/SensorEvent.html#values))

along with other [SensorEvent \(../../../reference/andr](https://stuff.mit.edu/afs/sipb/project/android/docs/reference/android/hardware/SensorEvent.html)oid/hardware/SensorEven[t.html\)](https://stuff.mit.edu/afs/sipb/project/android/docs/guide/topics/sensors/index.html) para summarizes the motion sensors that are available on the Android platform.

Table 1. Motion sensors that are supported on the Android platform.

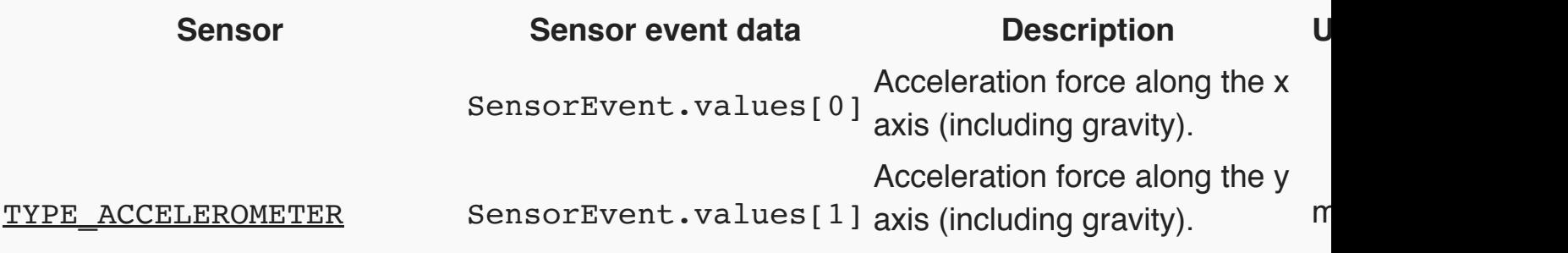

<u>Using the Gra</u> Using the Gy Using the Lin Acceleromete Using the Ro **Sensor** 

### **KEY CLASSES AN INTER[FACES](#page-5-0)**

Sensor SensorEven SensorMana SensorEven

### **RELA[TED SAM](https://stuff.mit.edu/afs/sipb/project/android/docs/reference/android/hardware/Sensor.html)PLES**

Acceleromete API Demos ( **RotationVector** API Demos (

### **SEE A[LSO](https://stuff.mit.edu/afs/sipb/project/android/docs/resources/samples/AccelerometerPlay/index.html)**

**Sensors** Sensors Ove **Position Sens Environment** 

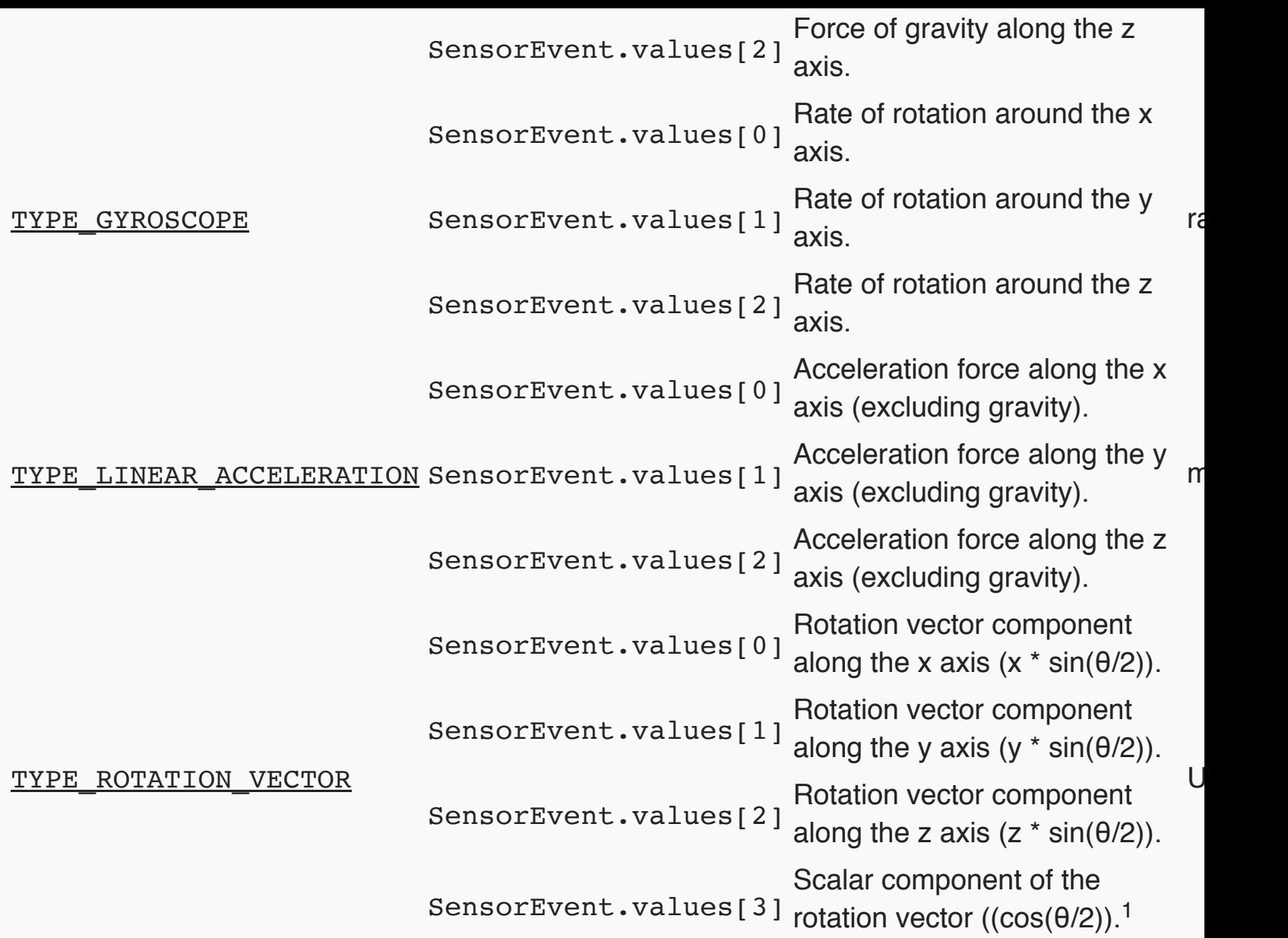

<sup>1</sup> [The scalar component is](https://stuff.mit.edu/afs/sipb/project/android/docs/reference/android/hardware/Sensor.html#TYPE_ROTATION_VECTOR) an optional value.

The rotation vector sensor and the gravity sensor are the most frequently used sensors for motion monitoring. The rotational vector sensor is particularly versatile and can be used for a wide rang related tasks, such as detecting gestures, monitoring angular change, and monitoring relative or changes. For example, the rotational vector sensor is ideal if you are developing a game, an aug application, a 2-dimensional or 3-dimensional compass, or a camera stabilization app. In most c these sensors is a better choice than using the accelerometer and geomagnetic field sensor or t sensor.

## **Android Open Source Project Sensors**

The Android Open Source Project (AOSP) provides three software-based motion sensors: a gra linear acceleration sensor, and a rotation vector sensor. These sensors were updated in Android use a device's gyroscope (in addition to other sensors) to improve stability and performance. If you these sensors, you can identify them by using the  $getVendor()$ 

# **Using the Accelerometer**

An acceleration sensor measures the acceleration applied to the device, including the force of g following code shows you how to get an instance of the default acceleration sensor:

```
private SensorManager mSensorManager;
private Sensor mSensor;
   ...
mSensorManager = (SensorManager) getSystemService(Context.SENSOR_SERV
mSensor = mSensorManager.getDefaultSensor(Sensor.TYPE_ACCELEROMETER);
```
Conceptually, an acceleration sensor determines the acceleration that is applied to a device  $(A_d)$ the forces that are applied to the sensor itself  $(F_s)$  using the following relationship:

 $A_d = - \sum F_s$  / mass

However, the force of gravity is always influencing the measured acceleration according to the following relationship:

 $A_d = -g - \sum F$  / mass

For this reason, when the device is sitting on a table (and not accelerating), the accelerometer re magnitude of  $g = 9.81 \text{ m/s}^2$ . Similarly, when the device is in free fall and therefore rapidly acceleration ground at 9.81 m/s<sup>2</sup>, its accelerometer reads a magnitude of  $g = 0$  m/s<sup>2</sup>. Therefore, to measure the real acceleration of the device, the contribution of the force of gravity must be removed from the acce This can be achieved by applying a high-pass filter. Conversely, a low-pass filter can be used to of gravity. The following example shows how you can do this:

```
public void onSensorChanged(SensorEvent event){
   // In this example, alpha is calculated as t / (t + dT),
   // where t is the low-pass filter's time-constant and
   // dT is the event delivery rate.
   final float alpha = 0.8;
   // Isolate the force of gravity with the low-pass filter.
  gravity[0] = alpha * gravity[0] + (1 - alpha) * event.values[0];
```
linear\_acceleration[2] = **event**.values[2] - gravity[2];

Note: You can use many different techniques to filter sensor data. The code sample above use constant (alpha) to create a low-pass filter. This filter constant is derived from a time constant rough representation of the latency that the filter adds to the sensor events, and the sensor's or rate (dt). The code sample uses an alpha value of 0.8 for demonstration purposes. If you use method you may need to choose a different alpha value.

Accelerometers use the standard sensor coordinate system (........./guide/topics/sensors/sensors\_overview coords). In practice, this means that the following conditions apply when a device is laying flat on natural orientation:

- If you push the device on the left side (so it moves to the right), the x acceleration value is position  $\bullet$
- If you push the device on the bottom (so it moves away from you), the y acceleration value is po
- If you push the device toward the sky with an acceleration of A  $m/s<sup>2</sup>$ , the z acceleration value is 9.81, which corresponds to the acceleration of the device  $(+A \text{ m/s}^2)$  minus the force of gravity  $(-9.81)$ .
- The stationary device will have an acceleration value of +9.81, which corresponds to the acceler device (0 m/s<sup>2</sup> minus the force of gravity, which is -9.81 m/s<sup>2</sup>).

In general, the accelerometer is a good sensor to use if you are monitoring device motion. Almo powered handset and tablet has an accelerometer, and it uses about 10 times less power than t sensors. One drawback is that you might have to implement low-pass and high-pass filters to eli gravitational forces and reduce noise.

The Android SDK provides a sample application that shows how to use the acceleration sensor Play (../../../resources/samples/AccelerometerPlay/index.html)).

## **Using the Gravity Sensor**

The gravity sensor provides a three dimensional vector indicating the direction and magnitude of following code shows you how to get an instance of the default gravity sensor:

```
private SensorManager mSensorManager;
private Sensor mSensor;
...
mSensorManager = (SensorManager) getSystemService(Context.SENSOR_SERVICE);
mSensor = mSensorManager.getDefaultSensor(Sensor.TYPE_GRAVITY);
```

```
}
```
The gyroscope measures the rate or rotation in rad/s around a device's x, y, and z axis. The follo shows you how to get an instance of the default gyroscope:

```
private SensorManager mSensorManager;
private Sensor mSensor;
...
mSensorManager = (SensorManager) getSystemService(Context.SENSOR_SERVICE);
mSensor = mSensorManager.getDefaultSensor(Sensor.TYPE_GYROSCOPE);
```
The sensor's coordinate system (../../../guide/topics/sensors/sensors\_overview.html#sensors-coords) is the same as the one used for the acceleration sensor. Rotation is positive in the counter-clockwise direction; that is, an observer looking from some positive location on the x, y or z axis at a device positioned on the origin wou rotation if the device appeared to be rotating counter clockwise. This is the standard mathematic positive rotation and is not the same as the definition for roll that is used by the orientation sense

Usually, the output of the gyroscope is integrated over time to calculate a rotation describing the angles over t[he timestep. For example:](https://stuff.mit.edu/afs/sipb/project/android/docs/guide/topics/sensors/sensors_overview.html#sensors-coords)

```
// Create a constant to convert nanoseconds to seconds.
private static final float NS2S = 1.0f / 1000000000.0f;
private final float[] deltaRotationVector = new float[4]();
private float timestamp;
public void onSensorChanged(SensorEvent event) {
  // This timestep's delta rotation to be multiplied by the current i
   // after computing it from the gyro sample data.
  if (timestamp != 0) {
     final float dT = (event.timestamp - timestamp) * NS2S;
     // Axis of the rotation sample, not normalized yet.
     float axisX = event.values[0];
    float axisY = event.values[1];float axisZ = event.values[2]; // Calculate the angular speed of the sample
    float omegaMagnitude = sqrt(a x isX*axisX + axisY*axisY + axisZ*axis) // Normalize the rotation vector if it's big enough to get the axis
     // (that is, EPSILON should represent your maximum allowable margin of error)
```

```
 if (omegaMagnitude > EPSILON) {
     axisX /= omegaMagnitude;
     axisY /= omegaMagnitude;
     axisZ /= omegaMagnitude;
     }
     // Integrate around this axis with the angular speed by the timestep
     // in order to get a delta rotation from this sample over the timestep
     // We will convert this axis-angle representation of the delta rotation
     // into a quaternion before turning it into the rotation matrix.
    float thetaOverTwo = omegaMagnitude * dT / 2.0f;
     float sinThetaOverTwo = sin(thetaOverTwo);
     float cosThetaOverTwo = cos(thetaOverTwo);
   deltaFactor[0] = sinThetaOverTwo * axisX;deltaFactor[1] = sinThetaOverTwo * axisY;deltaRotationVector[2] = sinThetaOverTwo * axisZ;
   deltaFactor[3] = cosThetaVverTwo; }
  timestamp = event.timestamp;
  float[] deltaRotationMatrix = new float[9];
 SensorManager.getRotationMatrixFromVector(deltaRotationMatrix, deltaRotationVector>
    // User code should concatenate the delta rotation we computed with the current
    // in order to get the updated rotation.
    // rotationCurrent = rotationCurrent * deltaRotationMatrix;
   }
}
```
Standard gyroscopes provide raw rotational data without any filtering or correction for noise and drift (bias). In practice, gyroscope noise and drift will introduce errors that need to be compensated for. You usually determine the drift (bias) and noise by monitoring other sensors, such as the gravity sensor or accelerometer.

## <span id="page-5-0"></span>**Using the Linear Accelerometer**

The linear acceleration sensor provides you with a three-dimensional vector representing acceleration along each device axis, excluding gravity. The following code shows you how to get an instance of the default linear acceleration sensor:

```
private SensorManager mSensorManager;
private Sensor mSensor;
...
mSensorManager = (SensorManager) getSystemService(Context.SENSOR_SERVICE);
mSensor = mSensorManager.getDefaultSensor(Sensor.TYPE_LINEAR_ACCELERATION);
```
application. During calibration you can ask the user to set the device on a table, and then read the three axes. You can then subtract that offset from the acceleration sensor's direct readings to get linear acceleration.

The sensor coordinate system (../../../guide/topics/sensors/sensors\_overview.html#sensors-coords) is the same used by the acceleration sensor, as are the units of measure  $(m/s<sup>2</sup>)$ .

# **Using the Rotation Vector Sensor**

The rotatio[n vector represents the orientation of the device as a combination of an an](https://stuff.mit.edu/afs/sipb/project/android/docs/guide/topics/sensors/sensors_overview.html#sensors-coords)gle and an the device has rotated through an angle  $\theta$  around an axis (x, y, or z). The following code shows an instance of the default rotation vector sensor:

```
private SensorManager mSensorManager;
private Sensor mSensor;
...
mSensorManager = (SensorManager) getSystemService(Context.SENSOR_SERV
mSensor = mSensorManager.getDefaultSensor(Sensor.TYPE_ROTATION_VECTOR);
```
The three elements of the rotation vector are expressed as follows:

```
x * sin(\theta/2)y * sin(\theta/2)z*sin(\theta/2)
```
Where the magnitude of the rotation vector is equal to  $sin(\theta/2)$ , and the direction of the rotation v the direction of the axis of rotation.

The three elements of the rotation vector are equal to the last three components of a unit quaternion (cost),  $x^*$ sin( $\theta$ /2),  $y^*$ sin( $\theta$ /2),  $z^*$ sin( $\theta$ /2)). Elements of the rotation vector are unitless. The x, y, and z axes the same way as the acceleration sensor. The reference coordinate system is defined as a direct basis (see figure 1). This coordinate system has the following characteristics:

- $\bullet$  X is defined as the vector product Y x Z. It is tangential to the ground at the device's current location and points and points and points are X is defined as the vector product Y x Z. It is tangential to the ground approximately East.
- Y is tangential to the ground at the device's current location and points toward the geomagnetic
- Z points toward the sky and is perpendicular to the ground plane.  $\bullet$

The Android SDK provides a sample application that shows how to use the rotation vector sense application is located in the API Demos code ( OS -

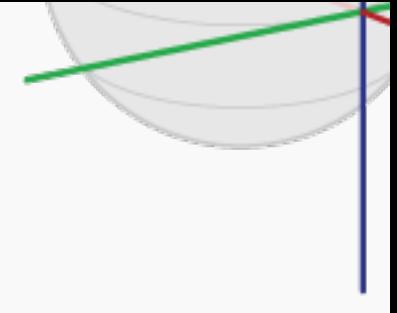

Figure 1. Coordinate system rotation vector sensor.

[\(../../../resources/samples/ApiDemos/src/com/example/android/apis/os/RotationVectorDemo.html\)](https://stuff.mit.edu/afs/sipb/project/android/docs/resources/samples/ApiDemos/src/com/example/android/apis/os/RotationVectorDemo.html)).